<span id="page-0-0"></span>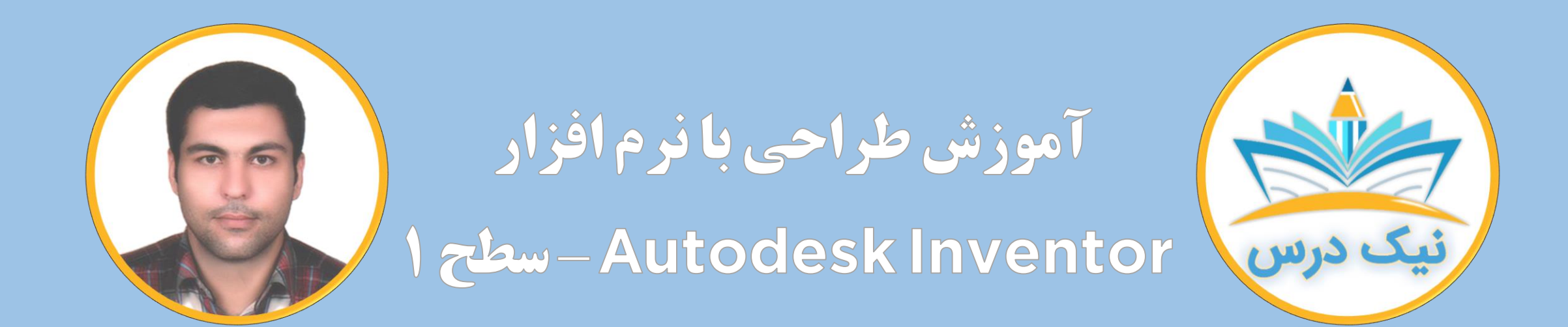

[www.NikDars.com](http://www.nikdars.com/)

با ما به روز باشید

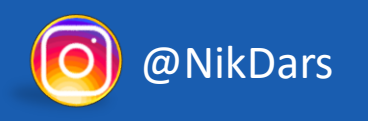

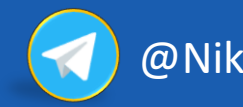

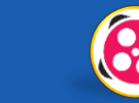

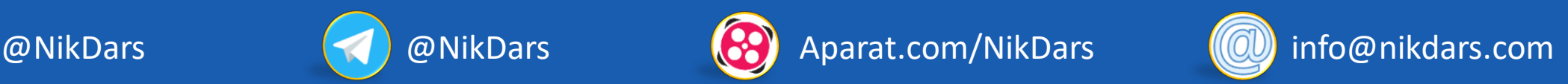

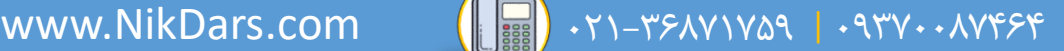

<span id="page-1-0"></span>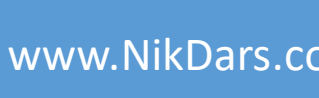

#### **درباره نیک درس:**

 $\bigcirc$  eil zien

آکادمی نیکدرس، در انتهای تابستان 1400 فعالیت خود را با هدف انتقال تجربه مدرسین در حوزههای مختلف از جمله دروس مدرسه و دانشگاه (تمامی رشتهها و تمامی مقاطع)، دروس حوزهعلمیه، مهارتهای بازارکار، هنر، صنعت، آشپزی، نرمافزارهای کاربردی و ... با کیفیت مطلوب برای سربلندی کشور اسالمی عزیزمان ایران، آغاز نموده است و تالش شبانه روزی دوستان ما در مجموعه نیکدرس جهت ارائه خدمات آموزش با کیفیت و مطلوب، با مبلغ کم، جهت پیش برد اهداف از قبل تعیین شده از جمله تحقق عدالت آموزشی، دسترسی آسان و با کیفیت به آموزشهای متنوع در زمینههای گوناگون برای اقشار مختلف جامعه در استانها، شهرها و روستاها و حتی در مناطق کمتر برخوردار میباشد. امید است که با معرفی آکادمی نیکدرس به دوستان و آشنایان خود، ما را جهت پیشبرد این اهداف یاری نمائید. در صورت تمایل به تدریس، مهارت های خود را در فرم همکاری با ما در آکادمی نیکدرس، ثبت نمائید.

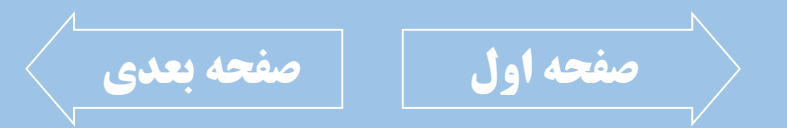

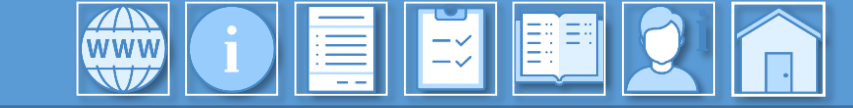

<span id="page-2-0"></span>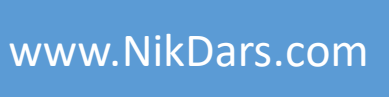

**درباره مدرس: جناب آقای محمدرضا سعادتی**

ایشان دارای کارشناسی مهندسی مکانیک گرایش طراحی جامــدات از دانشــگاه آزاد اســلامی واحــد قزوین بوده و همچنین دارای رتبه دوم کشوری در المپیاد ملـی و مهـارت و نیــز کمــک مربــی ایــن المپیادبودهاند.

ً سابقه فعالیـت در پروژههـای هوشمندسـازی منـازل (BMS)، هواپیمـای خورشـیدی، تـیم رباتیـک فوتبالیست، تیم طراحی میکرولنز موبایلی و ... نیز دارند.

ِ تسلط کامل ایشان به نرمافزارهای مهندسی مکانیک همچون، اینونتور، سالیدورک، اتوکـد، NX و ... باعث گردیده که ایشان بتوانند با کارخانجات و کارگاههای تولیدی صنعتی زیادی همکاری نمایند. تدریس در مجتمـع فنـی تهـران و آموزشـگاههای آزاد فنـی و حرفـهای در اسـتانهای مختلـف در زمینههای مهندسی مکانیک و انیمیشنسازی جزئی از فعالیتهای ایشان میباشد.

چند سالی است که ایشان به انیمیشن سهبعدی علاقهمند گردیده و اقدام به یادگیری اصــولی ایــن مهارت و نرمافزارهای مربوطه نموده اند. نرمافزارهایی مانند فتوشاپ، پریمیر، افترافکت، مایا، موتور رندری v-ray و … را نیز تسلط کامل دارند.

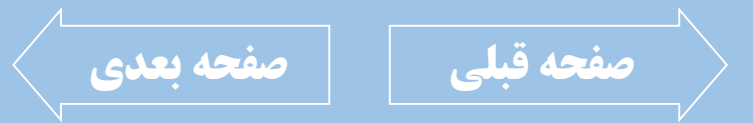

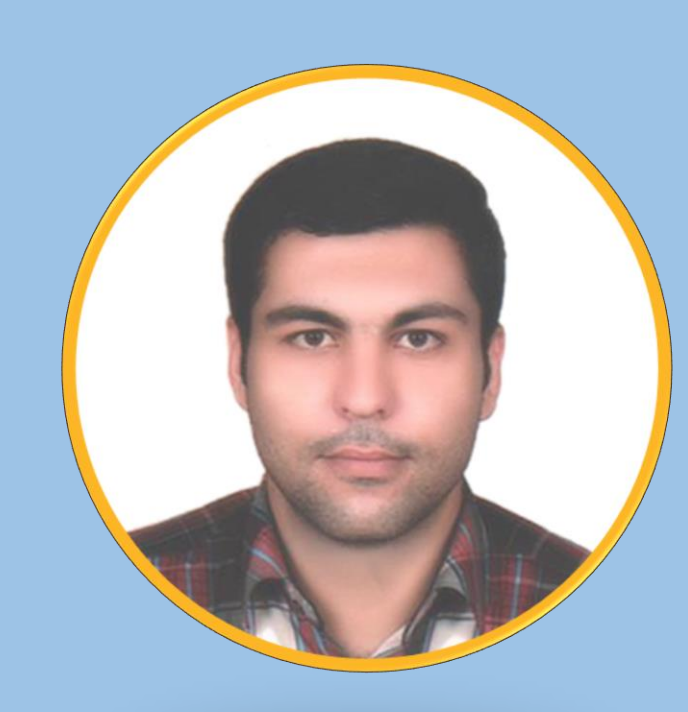

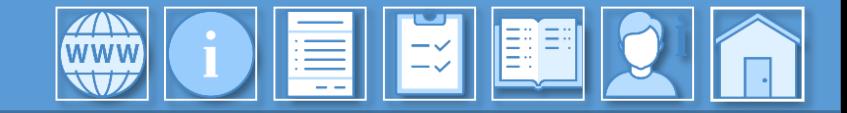

<span id="page-3-0"></span>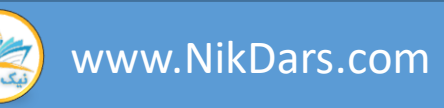

#### **توضیحات آموزش:**

امروزه کار با نرم افزارهای طراحی صنعتی بسیار مهم بوده و جهت رفع این نیاز، بایستی آموزشی با کیفیت و جامع موجود باشد که اکثر مطالب مورد نیاز در صنعت را پوشش دهد.

در این آموزش ویدئویی سعی کردهایم به علاقهمندان نرمافزار اتودسک اینونتور به صورت کاملاً ساده و اصولی این نرم افزار را تدریس کرده و ملاک مدرس بر این است که مخاطب تابحال با این نرم افزار و یا نرم افزارهای مشابه کار نکرده و همچنین اصول اولیه طراحی صنعتی را نیز نمیداند. در ابتدا در قالب مثالهای متعدد، محیط و ایجاد اسکچ دوبعدی را به صورت کامال حرفهای از سطح مبتدی فراگرفته و اصول نقشهخوانی پرداخته و آنرا فرا میگیریم. در ادامه با محیط اسکچ سهبعدی آشنا شده و مثالهایی در این محیط را کار کرده تا در محیط مدلسازی سهبعدی بتوان از آنها استفاده نمود. پس از آن وارد محیط مدلسازی سه بعدی شده و از ابتدا به بررسی مفاهیم اصول سهبعدی پرداخته و همچنین مثالهای متعددی از طراحی سهبعدی را مطرح و کامل مینمائیم. قطعات مربوط به یک مجموعه را مدلسازی نموده و قطعات استاندارد مورد نیاز را فراخوانی و در محیط مونتاژ به طور کامل آنها را بر روی یکدیگر طبق اصولی خاص منطبق کرده و در صورت نیاز به مواردی همچون بررسی تداخل قطعات، بررسی درجه آزادی قطعات و ... پرداخته و همچنین در انتها نیز وارد محیط نماگیری شده و تمامی موارد مورد نیاز برای قطعات همچون، اندازهگذاری، استفاده از نمادها، کار با انواع جداول، شمارهگذاری قطعات و ... را فرا میگیریم.

این آموزش به صورت تخصصی از ابتدا تا حد قابل توجهی مطالب را به مخاطبین منتقل نموده و در صورتی که مطابق شرایط تعیین شده در آموزش اقدام نمائید 99 درصد طرحهای دوبعدی و سهبعدی را میتوانید مدلسازی نموده و مونتاه قطعات به همراه نماگیریها را به درستی انجام دهید.

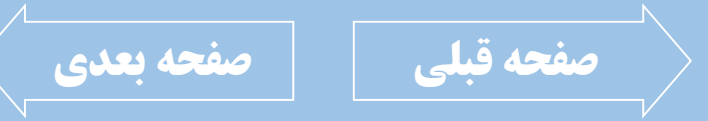

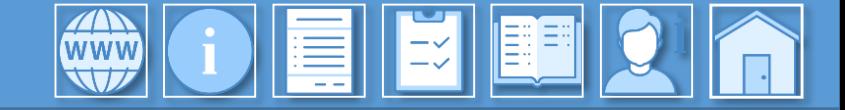

<span id="page-4-0"></span>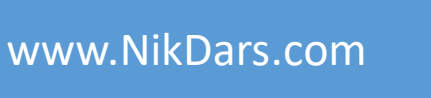

#### فصل اول: طراحی دو بعدی صنعتی در اسکچ ۱ (PD Sketch) (02:56:38)

- تفاوت بین آیکنها و فرمتهای نرمافزار
	- آشنایی با محیط نرمافزار
- ِ معرفی محیط اسکچ و نحوه ورود و خروج به آن
	- دستهبندی دستورات اسکچ
	- بررسی استراتژیهای طراحی دوبعدی
- ِ بررسی کامل مفهوم اندازهگذاری و حالتهای آن
- آشنایی کامل از تمامی قیدهای دوبعدی مانند Fix، ...و Parallel ،Tangent
- ترفندهای دوبعدی جهت طراحی دقیقتر و سریعتر
	- $\overline{\mathbf{e}^{\mathbf{u}}$ انجام تمرین و مثال  $\overline{\mathbf{e}^{\mathbf{u}}}$
	- ً نحوه فراخوانی و ویرایش ابزارهای رسم طرح دوبعدی مانند fillet ،Circle ،ine و ...
	- نحوه فراخوانی و ویرایش ابزارهای ویرایشی طرح دوبعدی مانند Copy ،Offset ،Trim و...
- آشنایی کامل با انواع کپی منظم دوبعدی از طرح مانند Circular Pattern ،Rectangular Pattern و Mirror

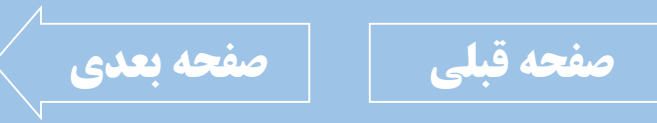

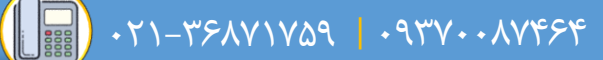

<span id="page-5-0"></span>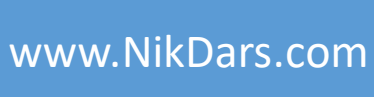

GIEIEIE

فصل دوم: طراحی دوبعدی صنعتی در اسکچ ۲ (۳D Sketch) (00:50:39)

- بررسی تفاوتهای بین محیطهای اسکچ دوبعدی و اسکچ سهبعدی
	- کاربرداسکچسهبعدی
	- اصول کار با محیط اسکچ سهبعدی
	- نحوه کار با ابزارها در محیط اسکچ سهبعدی
	- بررسی ابزارهای متفاوت از اسکچ دوبعدی در اسکچ سهبعدی
		- انجام تمرین و مثال

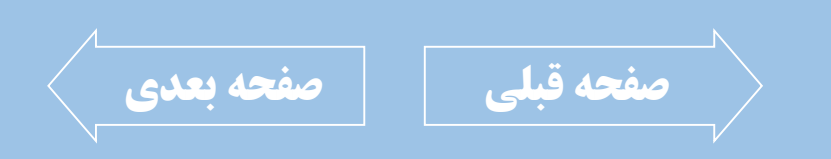

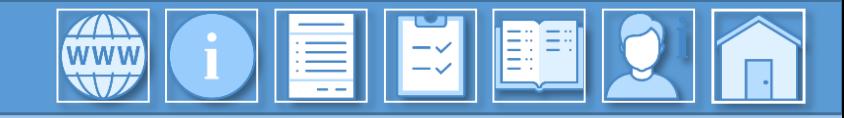

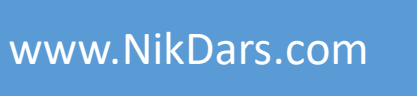

<span id="page-6-0"></span>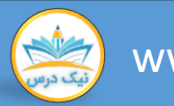

فصل سوم: مدلسازی قطعات سهبعدی صنعتی – Part بخش اول (49:56:49)

- بررسی انواع نحوه ورود و خروج از این محیط
	- بررسی محیط طراحی سهبعدی
	- بررسیانواعاستراتژیهایمدلسازی
- دستهبندی انواع دستورات سهبعدی و کاربرد آنها
- نحوه فراخوانی و ویرایش Featureهای سهبعدی ویرایشی حرفهای Delete Face ،Draft و ...
- آشنایی کامل با انواع کپی منظم سهبعدی از طرح مانند ...و Mirror ،Circular Pattern،Rectangular Pattern
	- انجامتمرینومثال
	- مفهوم PlaneونحوهفراخوانیآنمانندPlane Mid، Plane Offset، Plane Angle و...
		- نحوه فراخوانی و ویرایش Featureهای پایه مانند Revolve ،Extrude و ...
		- نحوه فراخوانی و ویرایش Featureهای حرفهای مانند Loft، Sweep، Coil، و ...
	- نحوه فراخوانی و ویرایش Featureهای سهبعدی ویرایشی پایه مانند Chamfer ،Fillet، Shell و ...

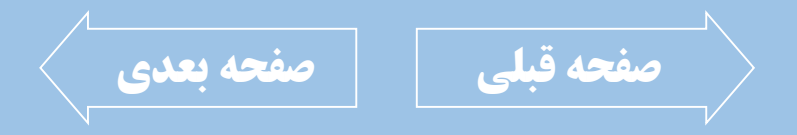

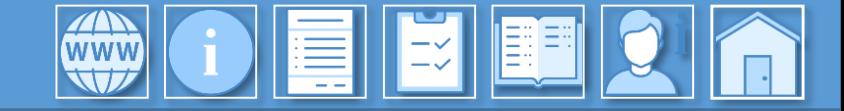

<span id="page-7-0"></span>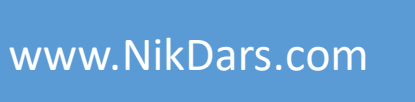

LE

#### **سرفصل های آموزش:**

فصل چهارم: مدلسازی قطعات سهبعدی صنعتی – Part بخش دوم (01:52:32)

- مدلسازی قطعات یک مجموعه
- بررسیکاملپنجرهدرختیRelation، Suppress، Reorder و...
	- بررسینحوهحذفوویرایش Featureها
		- بررسیمفهومReOrder
- بررسی کامل انواع ابزار Axis ،Point و Planeها و نحوه ایجاد و ویرایش آنها
	- بررسیانواعحالتهایحذفFeatureها
	- بررسی ابزارهای باقیمانده در محیط سهبعدی
		- انجام تمرین و مثال

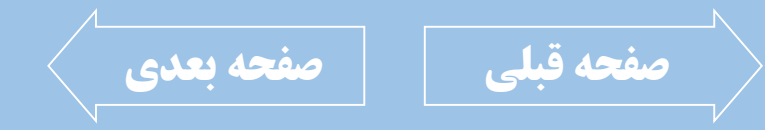

GEEEQ

فصل پنجم: تهیه مجموعه مونتاژی Assembly (01:23:49)

- <mark>• اصول و استراتژی مونتاژ قطعات</mark>
- نحوه فراخوانی و ویرایش قطعات طراحی شده در محیط مونتاژ Place و Place Import
	- مفهوم قطعات استاندارد و نحوه فراخوانی و ویرایش آنها در Content **Center** 
		- بررسی تفاوت طراحی در محیط مونتاژ و محیط طراحی سهبعدی
- بررسی مفهوم درجه آزادی و نحوه سلب درجه آزادی قطعات Degree of Freedom
	- بررسیمفهومقیدگذاریدرمونتاهConstraint
- بررسیانواعقیدوتفاوتآنهادرمونتاهMate، Angle، Tangent، Insert و...

**[صفحه قبلی](#page-7-0) [صفحه بعدی](#page-9-0)**

<span id="page-8-0"></span>نحوه اعمال قید و ویرایش آن در محیط مونتاژ

LE

- کاربرد و انواع Patternدر محیط مونتاژ Rectangular ،Associative و ...
- بررسیتداخلقطعات Interferenceو بررسی برخورد قطعات با یکدیگر Contact Solver
- بررسیمفهومخاصیت Flexibleدرمجموعه مونتاژی
	- راهاندازی یک مجموعه مونتاژی در محیط مونتاژ با کمک Drive
		- انجام تمرین و مثال

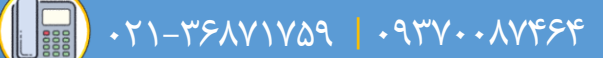

<span id="page-9-0"></span>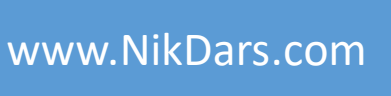

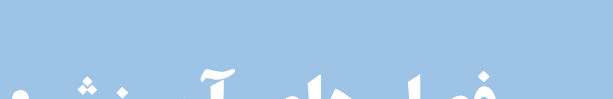

GEEEDA

### **سرفصل های آموزش:**

فصل ششم: تهیه نقشه اجرایی از طراحی Drawing ( 02:00:02)

- کاربرد محیط تهیه نقشه و انواع آن
- نحوهتنظیماتکاغذوجدولSheets، Sheets Table و...
	- بررسی و شخصیسازی تنظیمات استاندارد Style و ...
		- بررسی پنجره درختی در محیط Drawing
- نحوه فراخوانی قطعات طراحی شده به محیط Drawing Base
- انواع نما برحسب استاندارد و کاربرد آنها فرجه اول، سوم و ...
	- بررسی انواع برش در نماها Slice ،Break Out ،Break و ...
- نحوه بهکارگیری از اندازهگذاری دستی و اتوماتیک درنقشههاDimension، Chain، Baseline و...
	- نحوه بکارگیری از نمادهای طراحی بر روی نقشه <sup>ا</sup> ...و Center Line ،Surface ،Symbols
- نحوه فراخوانی انواع جدول و کاربردهای آنان Part ...و General ،Hole ،List
	- انجام تمرین و مثال
	- نحوه فراخوانی انواع نماهای لازم در نقشه و ویرایشهای آن Overlay ،Auxiliary ،Projected و ...

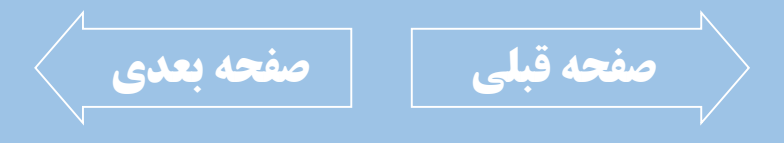

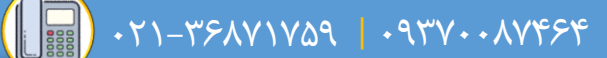

<span id="page-10-0"></span>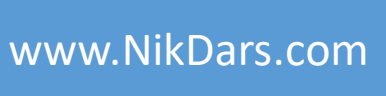

#### **اطالعات درس:** فصل اول: طراحی دوبعدی صنعتی در اسکچ ۱ (2D Sketch)

در فصل اول، به طور کامل و از پایه به مباحث اسکچ دوبعــدی پرداختــه و در قالــب مثالهــای متعــدد استراتژیهای مربوط به طراحی را در اینونتور بررسـی کرده و مورد مطالعه قرار می دهیم. همچنــین بــه بررســی انــواع ابزارهــای طراحــی و ویرایشی پرداخته و نحوه اجرا و ویرایش آنهـا را نیــز مورد بررسی قرار میدهیم.

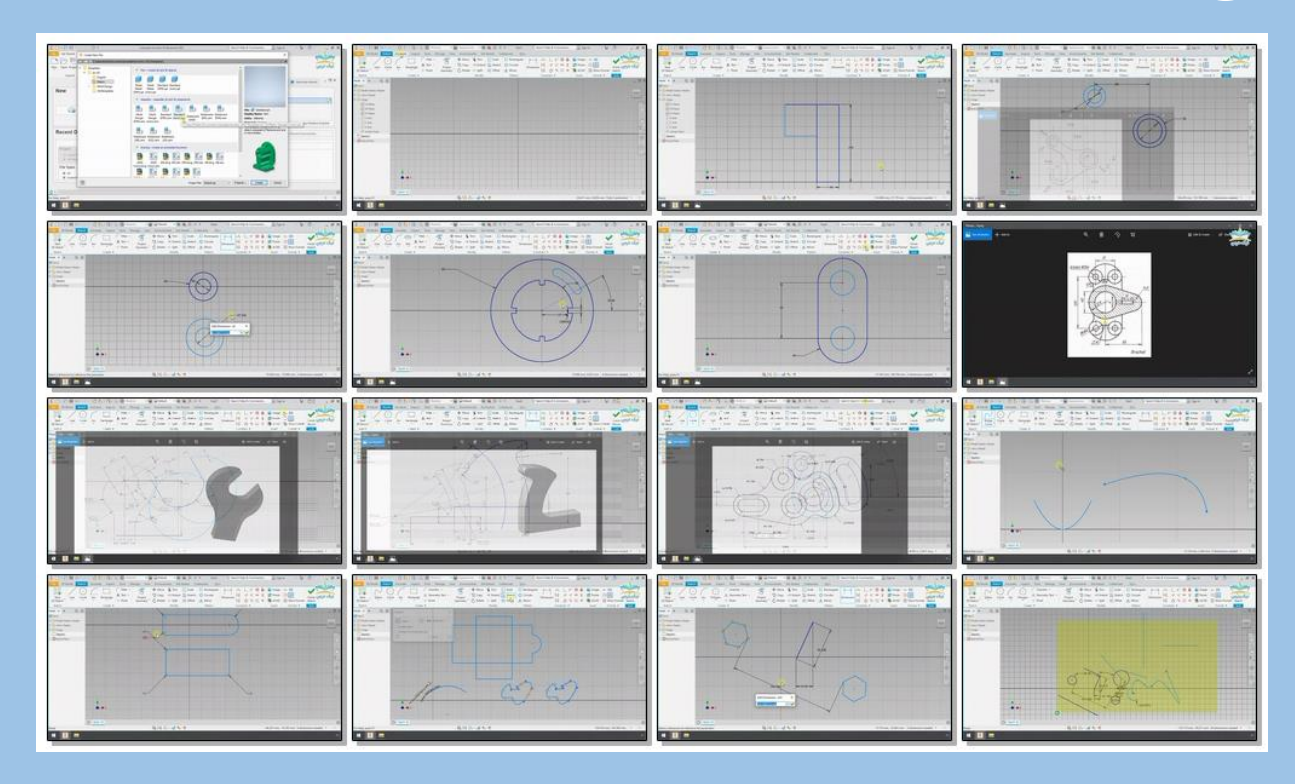

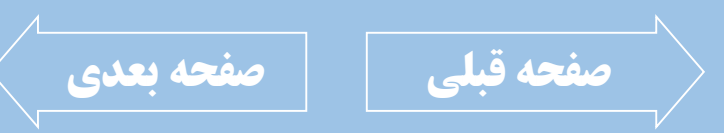

 $\left(\left[\begin{array}{cc} \frac{1}{2488} \end{array}\right]$  .  $\uparrow$   $\uparrow$   $\$ 

<span id="page-11-0"></span>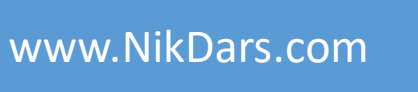

#### **اطالعات درس:**

▌⋝

فصل دوم: طراحی دوبعدی صنعتی در اسکچ 2 (3D Sketch)

در فصل دوم که درباره اسکچ سهبعدی میباشد ما ً بـه تفـّـاوت آن بــا اســکچ دوبعــدی و کــاربرد آن میپردازیم. مثالهایی را برای شناخت بیشتر ایـن محیط مورد بررسی قرار داده و استراتژی مربوط به طراحی در این محیط را نیز فرا میگیریم. قیدهای این محیط تفاوت کمی با قیدهای محیط اسکچ دوبعدی دارند و این تفاوتها در این فصـل ً مورد مطالعه قرار می گیرند.|

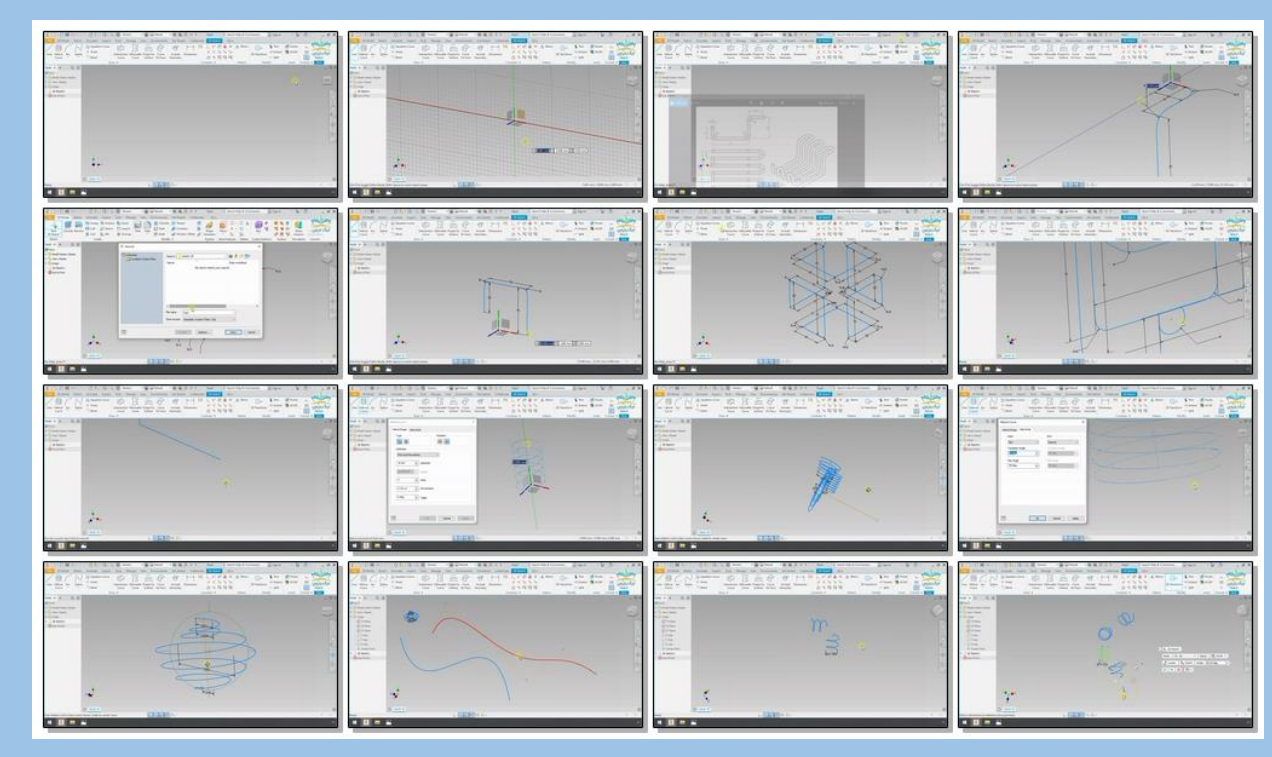

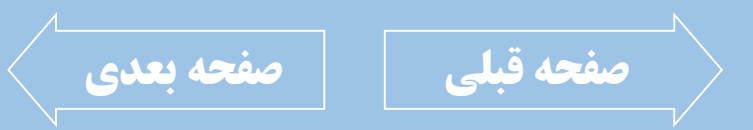

**اطالعات درس:** فصل سوم: مدل سازی قطعات سه بعدی صنعتی Part **–** بخش اول

> در فصل سوم که از پایه مباحث مدلسازی سهبعدی مطـرح و طبــق اصــول اســتاندارد معیّنــی در قالــب مثالهای متعدد این محیط را مورد مطالعه قرارداده و استراتژیهای طراحی سهبعدی را فرا میگیریم. با ابزارهای ایجاد شونده و ویرایش کننـده بـه طـور| کامل آشنا شده و انواع حالتهـا را کـه در موضـوع طراحی اثر گذار هسـتند بررسـی شـده و یـک دیـد <sub>ا</sub> طراحی برای مخاطب فراهم می نمائیم.

**THEFFECTION NES** 222 100 ENDE<u>r Teken Bisk</u> 2 **Communication of the Second State** 0

 $\left(\left[\begin{array}{c} 0 \ \end{array}\right], \begin{array}{cc} 0 \ \end{array}\right], \begin{array}{cc} 0 \ \end{array}\right], \begin{array}{cc} 0 \ \end{array}$ 

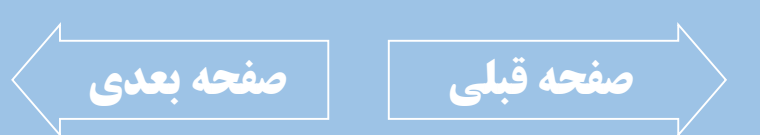

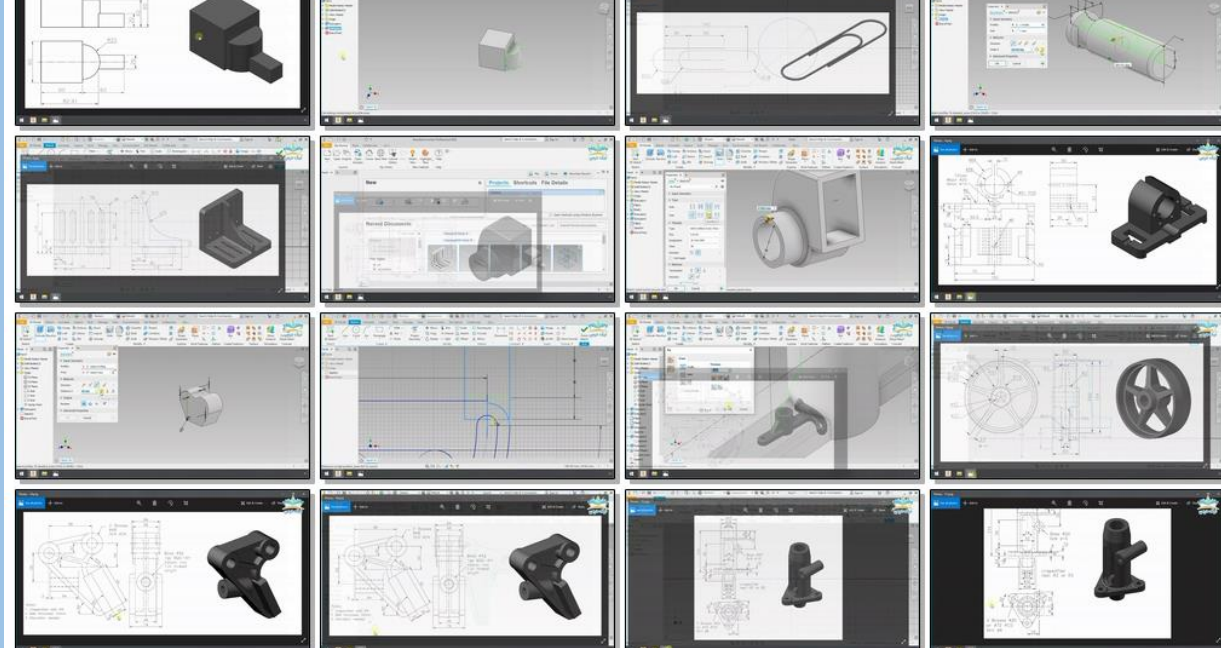

<span id="page-12-0"></span>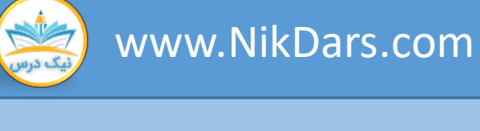

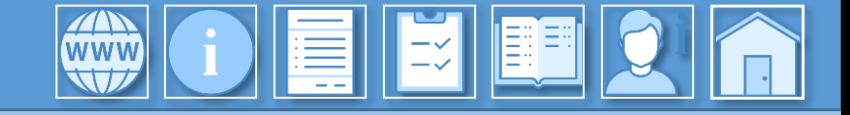

 $\cdot$ T1-TSAVIVA9 |  $\cdot$ 977. $\cdot$ AVFSF

<span id="page-13-0"></span>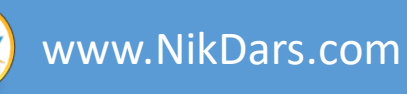

## **اطالعات درس:**

فصل چهارم: مدل سازی قطعات سه بعدی صنعتی Part **–** بخش دوم

در فصــل چهــارم بــه ادامــه مباحــث مدلســازی سـهبعدی پرداختــه و یــک مجموعــه مونتــاژی را از ابتدا به طور کامل مدلسازی نموده و اصول کـار بـا پروژهها را یاد میگیریم. در ادامه بـه طـور کامـل بـه بررسـی انـواع پلنهـا پرداختـه و نحـوه ایجـاد و ویـرایش آنهـا را مـورد مطالعه قرار میدهیم. نکات تکمیلی جهت کـار بـا محـیط سـهبعدی را در این فصل خواهیم داشت.

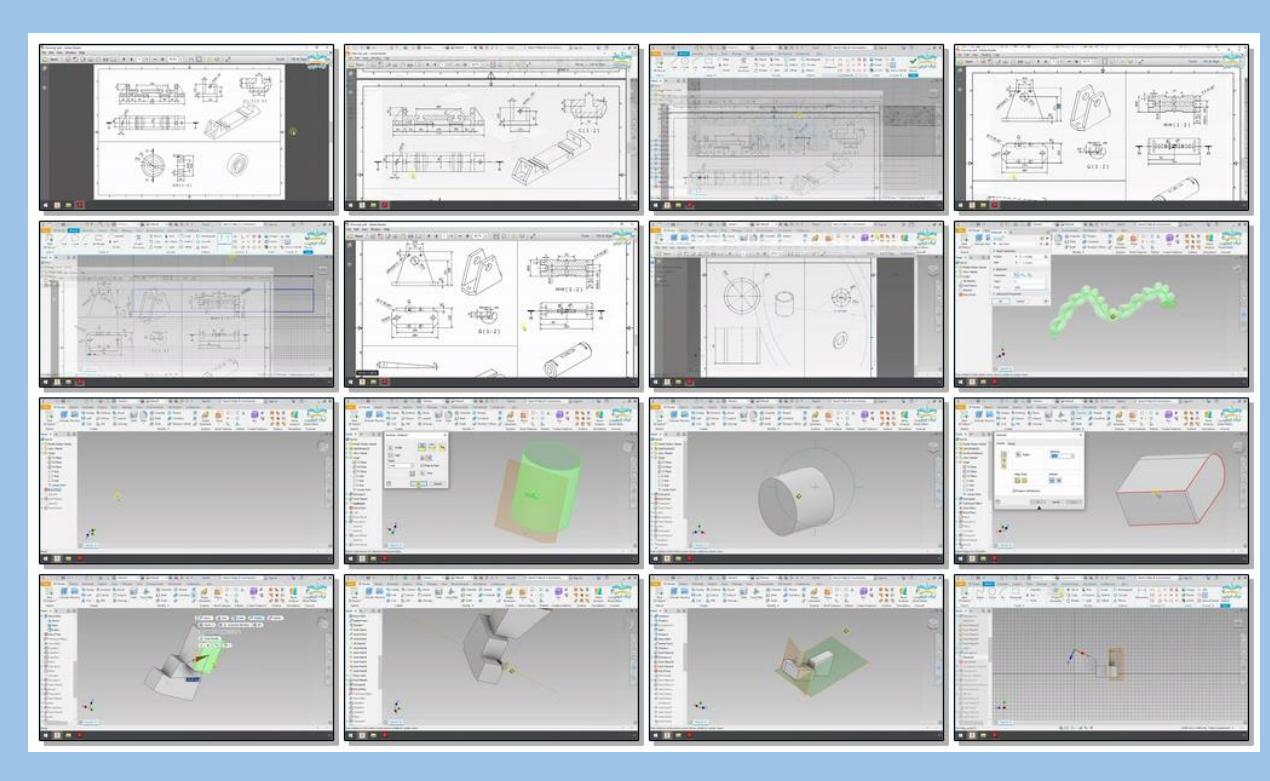

LE

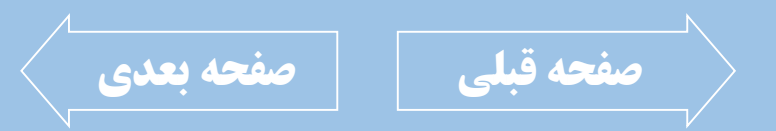

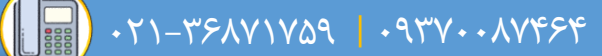

<span id="page-14-0"></span>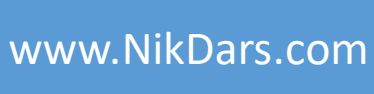

#### **اطالعات درس:**

فصل پنجم: تهیه مجموعه مونتاژی Assembly

در فصل پنجم اقدام به مونتاژ قطعات طراحی شده نموده و به بررسی هر چه بیشـتر انـواع قیـدها در این محیط پرداخته و هرگونه تداخل احتمـالی بـه دقـت چــک شــده و همچنــین درجــات آزادی را مشاهده و کنترل مینمائیم. ترفندهای کار بـا محـیط مونتـاژ را در ایـن فصـل فراگرفته و همچنین هرگونه نکاتی که به تکمیــلتر شـدن طراحــی سـهبعدی کمــک میکنــد را مــورد بررسی قرار میدهیم.

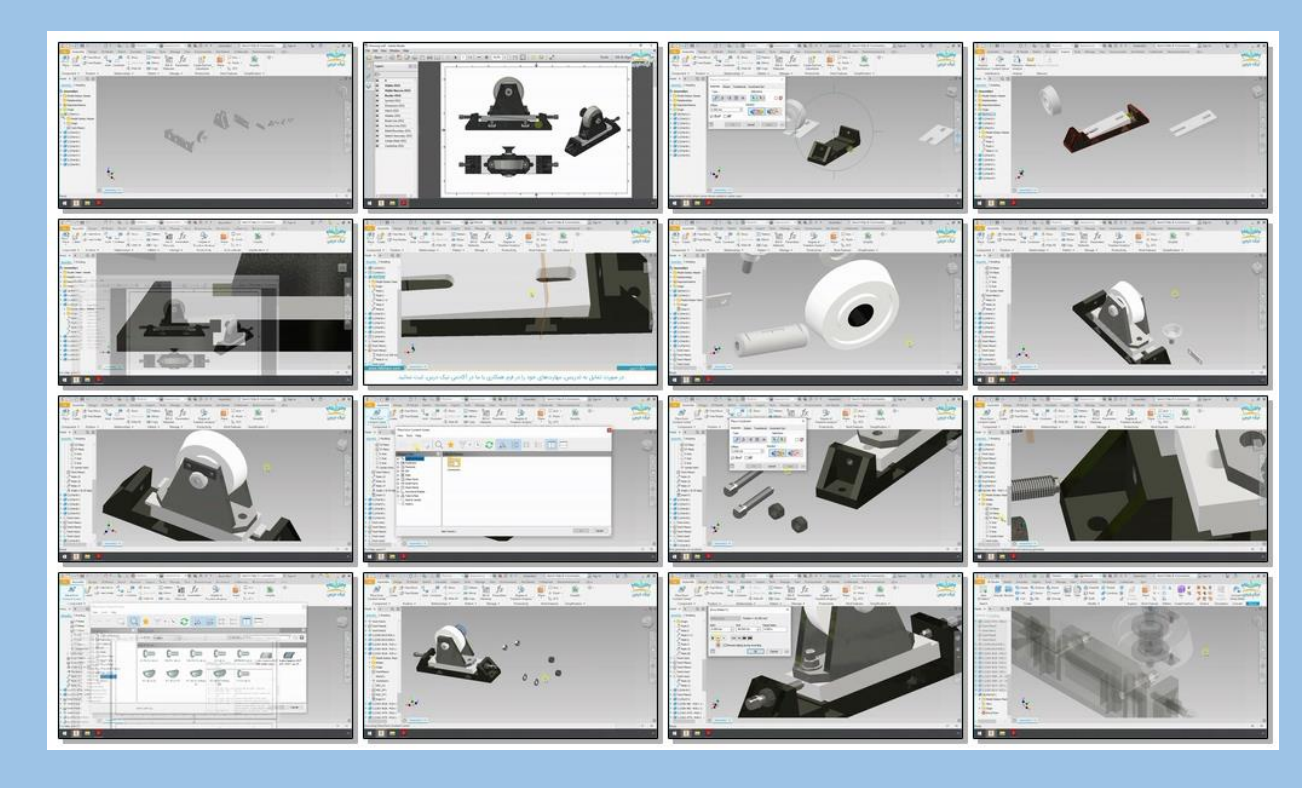

بریده نمای این درس

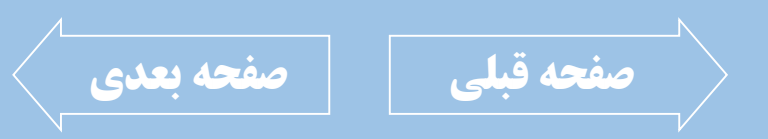

 $0.379 - 02008$  | 0271-1748

<span id="page-15-0"></span>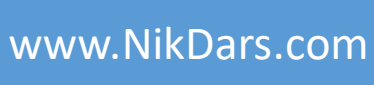

# **اطالعات درس:**

فصل ششم: تهیه نقشه اجرایی از طراحی Drawing

در فصل آخر اقـدام بـه نمـاگیری از قطعـات مـدل شده کرده و به بررسی انواع نماها از جمله نماهای برشی، نمای ایزومتریک، نمـای دیتیــل و جزئیــات آنهـا بـه همـراه اندازهگـذاری و اسـتفاده از انـواع جداول، متون، نمادها و ... مینمائیم. <mark>سـپس بـه بررسـی انـواع خروجیهـا در اینونت</mark>ـور پرداخته و نحوه تنظیم صحیح جهت چاپ مجــازی و یا خروجیهـای مختلـف از جملـه PDF را مـورد بررسی قرار میدهیم.

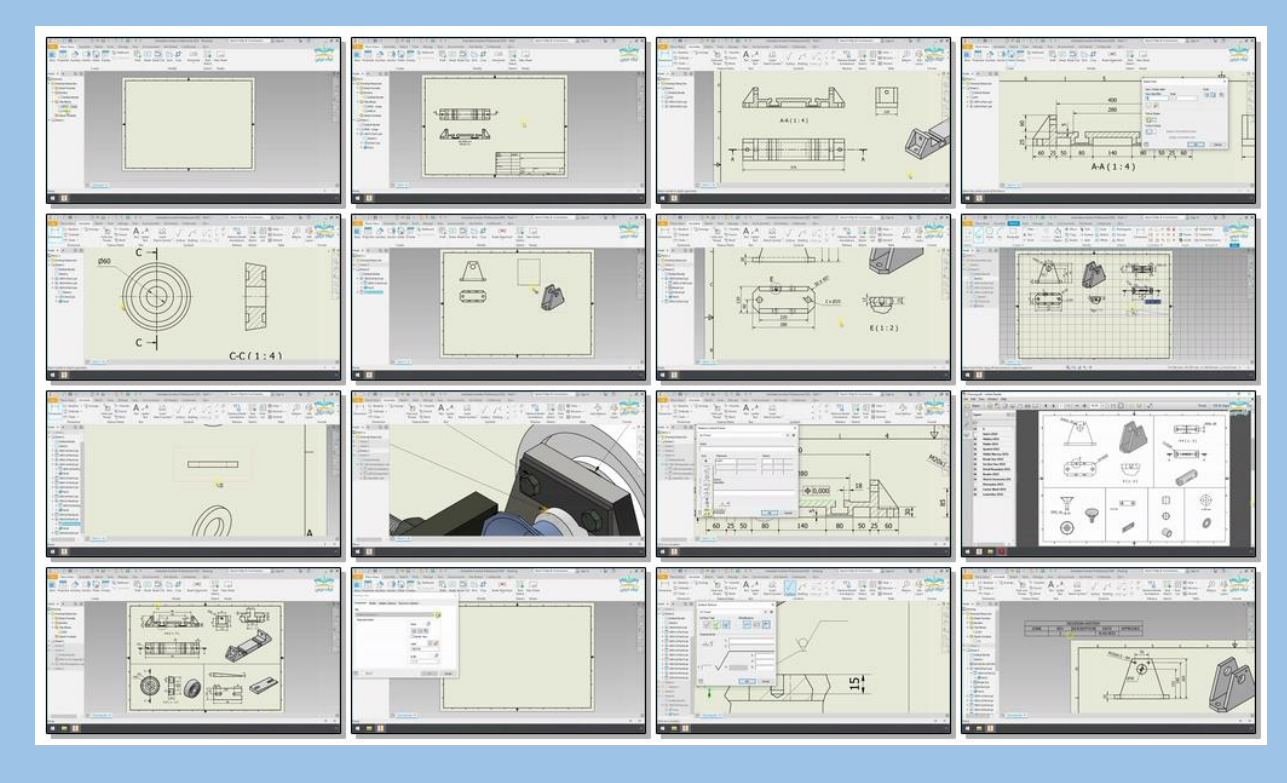

LE

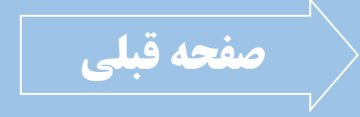